## FIRMA DE SOLICITUDES CON LA CLAVE DE ACCESO A MIRADOR

Se podrá firmar las solicitudes de admisión con las claves de acceso para Padre/Madre/Tutor Legal a la web Mirador. NO SON VÁLIDAS LAS DE ACCESO CON DNI Y NRE.

Para generar la clave de acceso a la web Mirador y poder firmar las solicitudes, debe realizar lo siguiente:

- 1. Acceder a Mirador a través de la URL: https://mirador.murciaeduca.es/mirador/
- 2. Pinche en acceso para Padre/Madre/Tutor Legal

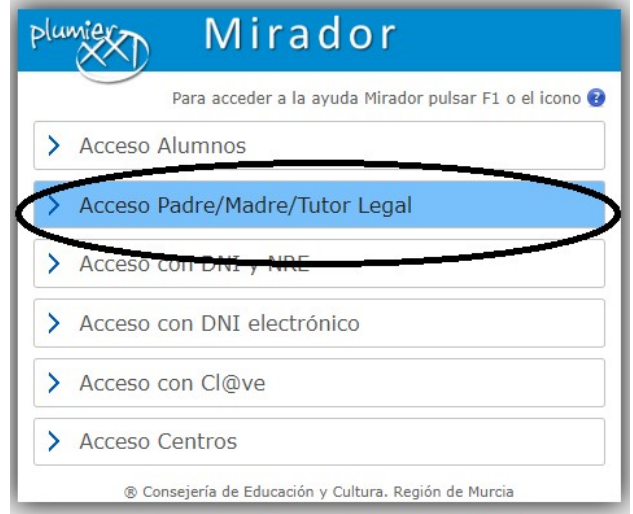

3. Tenemos que solicitar la clave. Ésta se solicita pinchando en '¿No puedes entrar?'

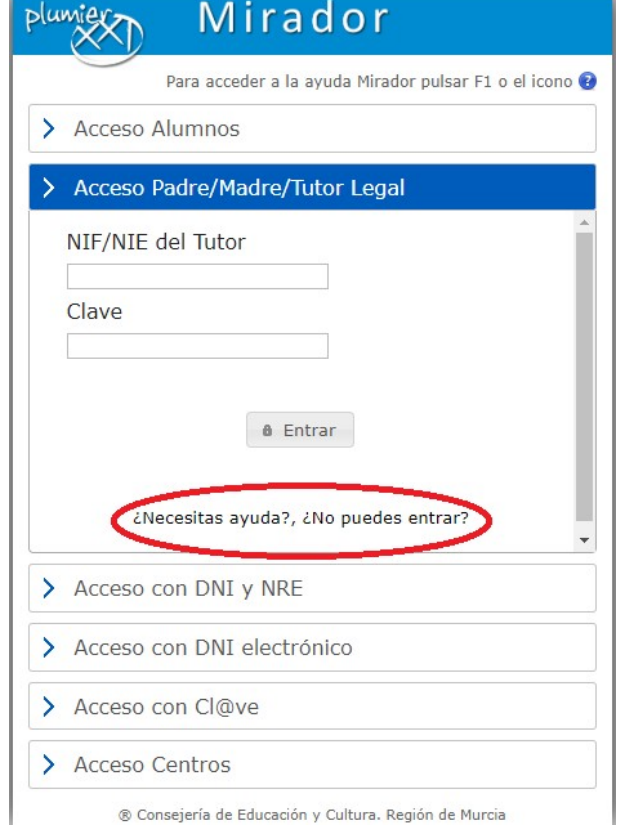

® Consejería de Educación y Cultura. Región de Murcia

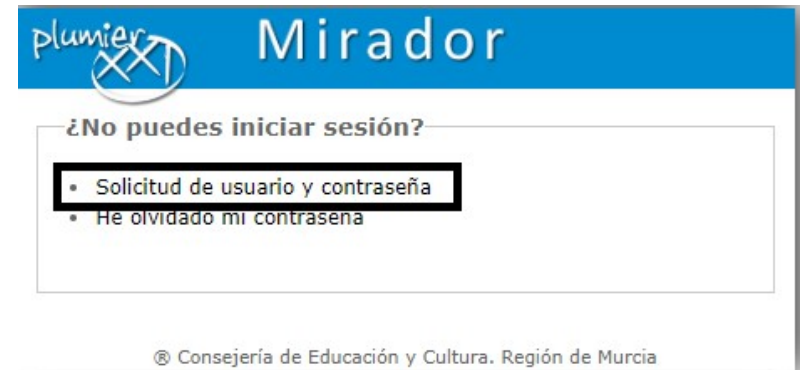

Se accede al formulario de alta de usuarios, se rellena el mismo y se acepta. Se recibirá un código de verificación por SMS al teléfono indicado que habrá que introducir en la pantalla de 'código de verificación'. Para poder generar la solicitud es importante que el centro haya introducido los datos proporcionados por los interesados (teléfono, email..) en Plumier XXI.

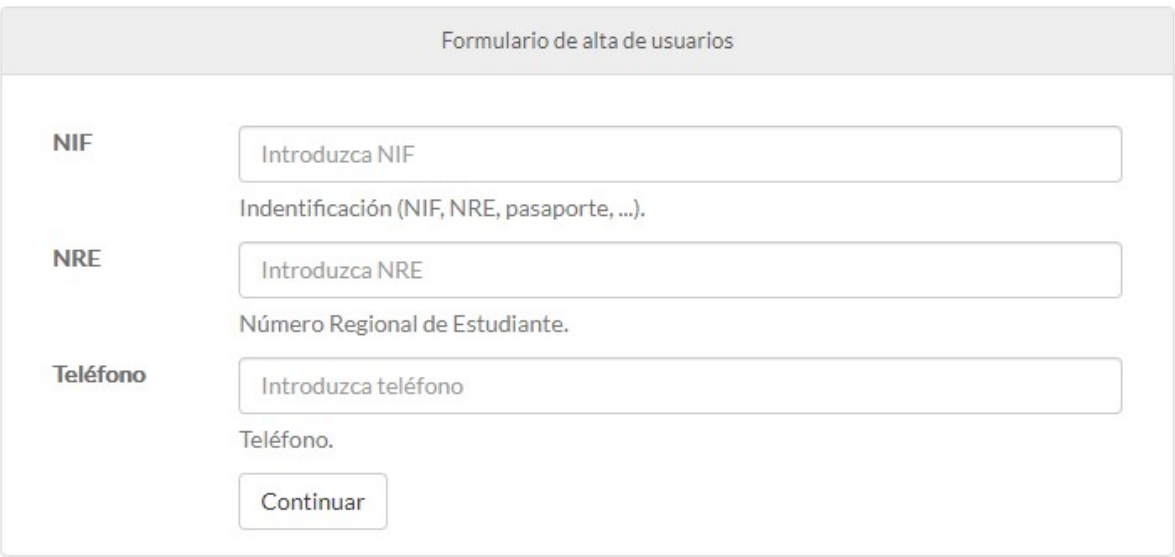

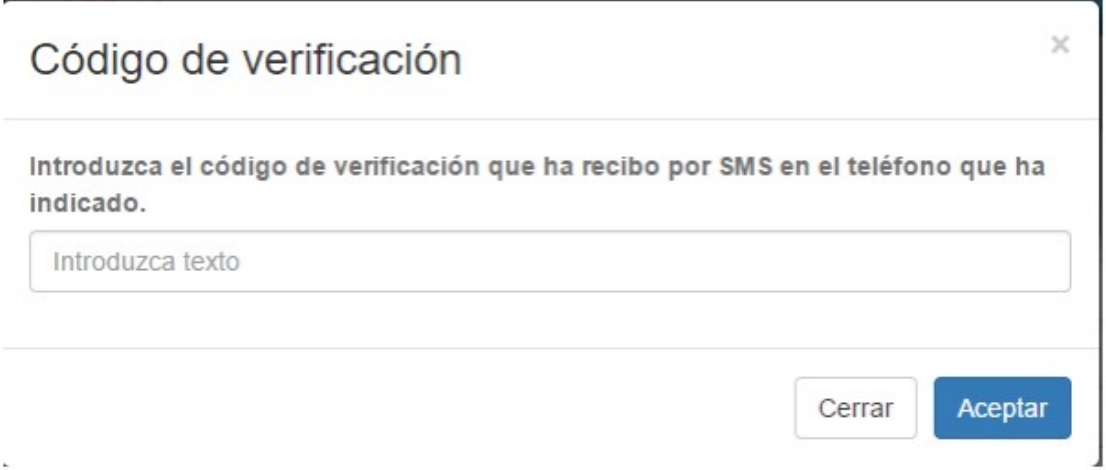

Se abrirá una pantalla en la que facilitaremos un correo electrónico, aceptamos y se abrirá otra pantalla para completar los datos de acceso excepto la dirección de contacto que será la que tenga el Centro. Una vez completa la información y aceptada se recibirá un correo electrónico de activación para que el alta sea efectiva.

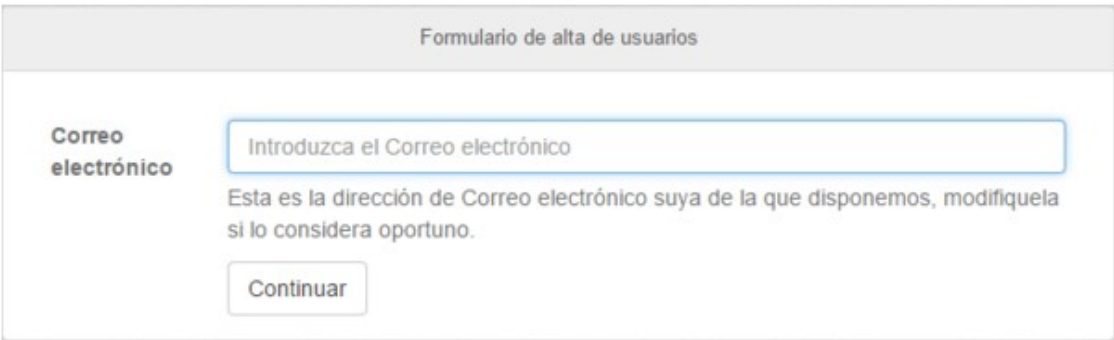

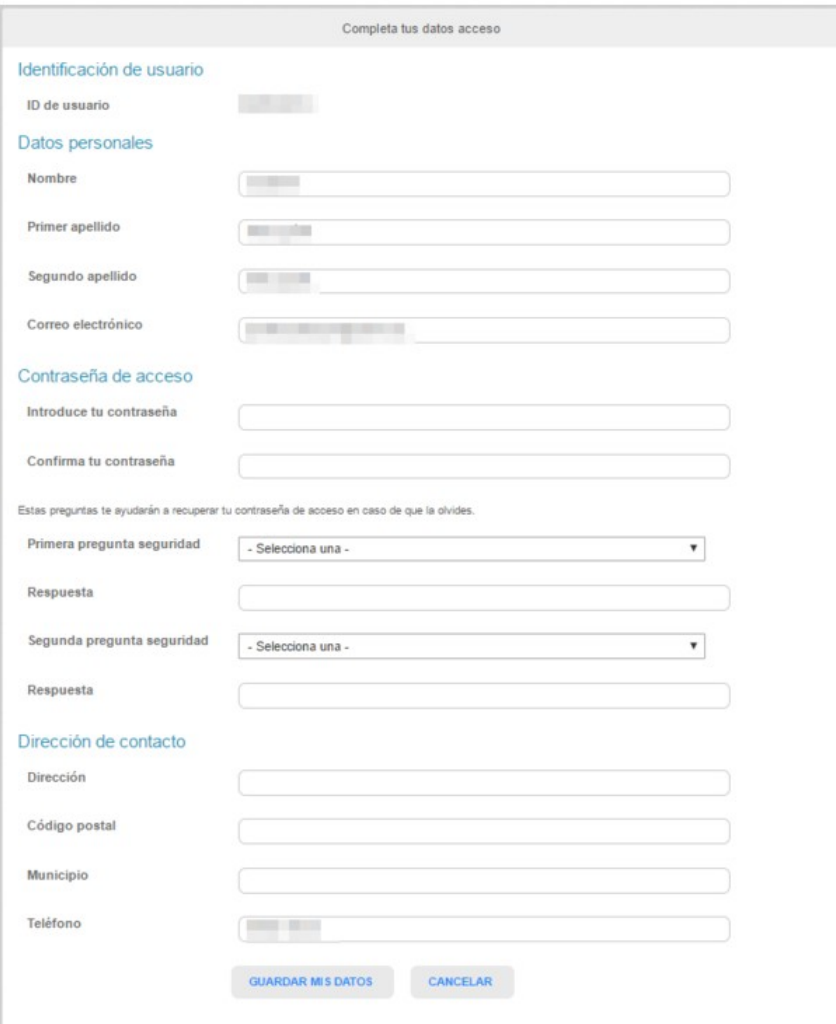